# MOTOR FUEL TRACKING SYSTEM

Fuel Tracking System... the way of the future.

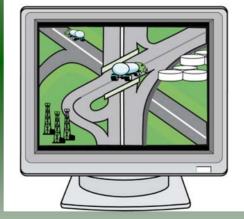

# COMPLETING THE GAS-1259 BACKUP TAX RETURN

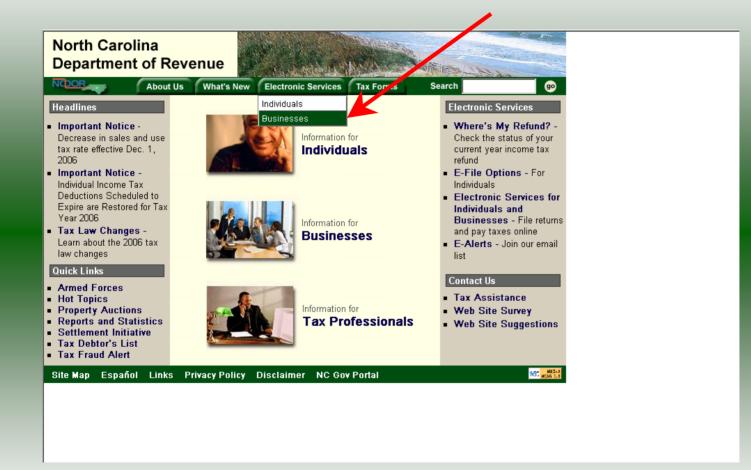

Log into the Department of Revenue's website at <u>www.dornc.com</u>. Click on **Electronic Services** and then **Businesses**.

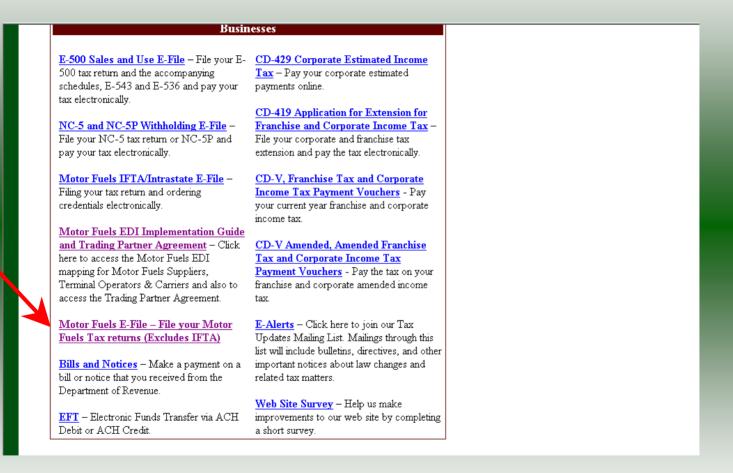

Click on Motor Fuels E-File – File your Motor Fuels Tax returns (Excludes IFTA) (fifth hyperlink down in the left column).

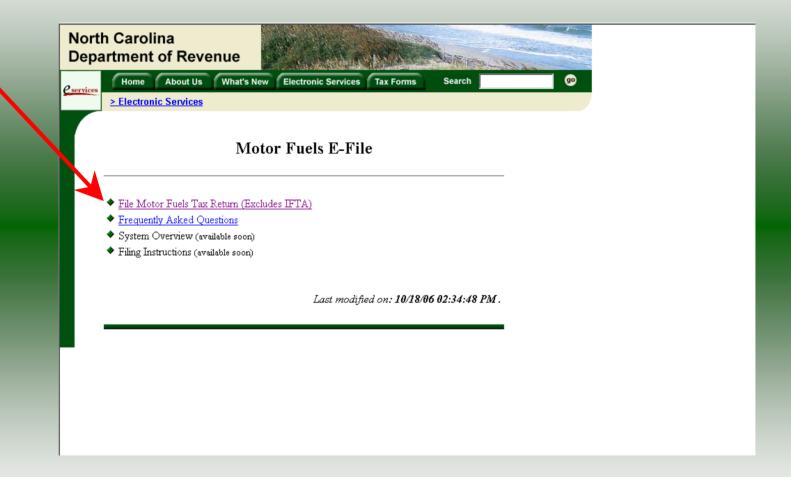

Click on File Motor Fuels Tax Returns (Excludes IFTA).

|                   | h Carolina<br>artment of Revenue                                                                                                    | Product and the second second se |  |
|-------------------|----------------------------------------------------------------------------------------------------|----------------------------------------------------------------------------------------------------|--|
| <u>e</u> services | Home About Us What's New                                                                                                    | Electronic Services Tax Forms Search                                                                                                    |  |
|                   | > Electronic Services                                                                                                    |                                                                                                    |  |
|                   | Moto                                                                                                    | or Fuels E-File                                                                                                    |  |
|                   | <ul> <li>File Motor Fuels Tax Return (Exclud)</li> <li>Frequently Asked Questions</li> <li>System Overview (available soon)</li> </ul> | You are about to view pages over a secure connection.                                                                                                    |  |
|                   | <ul> <li>Filing Instructions (available soon)</li> </ul>                                                                               | (OK) More Info                                                                                                    |  |
|                   |                                                                                                    | Last modified on: 10/18/06 02:34:48 PM .                                                                                                    |  |
|                   |                                                                                                    |                                                                                                    |  |
|                   |                                                                                                    |                                                                                                    |  |
|                   |                                                                                                    |                                                                                                    |  |

A message will display stating "You are about to view pages over a secure connection." Click **OK**.

| North Carolina<br>Department of Revenue |                                                                                                    |
|-----------------------------------------|----------------------------------------------------------------------------------------------------|
| Cervices Home About Us What's           | New Electronic Services Tax Forms Search 99                                                            |
| > Electronic Services                   |                                                                                                    |
|                                         | Login Help 🕢                                                                                           |
|                                         | User ID and Password. The User ID and Password is case<br>w user, please select <u>First Time User</u> |
| Use                                     |                                                                                                    |
| Pas                                     | sword:<br>Forgot your password?                                                                        |
|                                         | ogin Clear cancel                                                                                      |

Enter your User ID and password as established during the **Set-up Your Account** procedures. Click **Login**.

| Internet of Revenue       Image: Construct of Construction of Construction of Constructine of Construction of Construction of Construc | 9 |
|----------------------------------------------------------------------------------------------------|---|
| Welcome Help 📀                                                                                                    |   |
| Welcome Donna Alderman                                                                                                    |   |
| Please select from one of the following:                                                                                                    |   |
| Go to Fuel Tracking Application: Access the Fuel Tracking Application to File<br>and/or Pay your taxes.                                                                                                    |   |
| Update Security Account Information: Change your personal information, associate with another entity, disassociate with an entity, change password, disable account.                                                                                                    |   |
| Logout of the Fuel Tracking Security System                                                                                                    |   |
|                                                                                                    |   |
|                                                                                                    |   |
|                                                                                                    |   |

The Welcome Screen is displayed. Click the **Go To** button to access the Fuel Tracking System (FTS).

| North Carolina<br>Department of Revenue                                                                                                    |
|----------------------------------------------------------------------------------------------------|
| Home         About Us         What's New         Electronic Services         Tax Forms         Search         go           > Electronic Services         > Electronic Services |
| Choose Entity Help 🕜                                                                                                    |
| Please select an entity to work with in the Fuel Tracking Application:                                                                                                    |
| FEIN: 987654321 - TRAINING 2                                                                                                    |
|                                                                                                    |
| back next cancel                                                                                                    |
|                                                                                                    |
|                                                                                                    |

The **Choose Entity** screen will display. The user may only access entities which they have been given access, usually the access is for the displayed account only. Select the entity and click **Next**.

8

| North Carolina<br>Department of Re | venue                                                                                                    | 22<br> |
|------------------------------------|----------------------------------------------------------------------------------------------------|--------|
| Profile/Login Business >> Main Mer |                                                                                                    |        |
| Welcome Donna Al                   | derman<br>Main Menu Help 🕜                                                                                  |        |
| Select a task t                    | o perform                                                                                                   |        |
| Tax Return                         | Process and review tax returns                                                                              |        |
| Payments                           | Make a credit card or bank draft payment                                                                    |        |
| MewMessages                        | View acknowledgments and messages                                                                           |        |
| Print Return                       | Print return and supporting schedules - the return must be<br>calculated prior to printing for best results |        |
| Consolidated Return                | Print consolidated return - the return(s) must be calculated prior to printing for best results             |        |
|                                    |                                                                                                    |        |

The **Main Menu** screen is displayed. An explanation for the buttons on the left of the screen and the tabs at the top of the screen are given on the next pages. Profile/Login tab returns the user to the **Welcome** screen to exit the FTS.

9

| North Carolina<br>Department of Revenue |                                                                                                    |  |  |  |  |  |
|-----------------------------------------|----------------------------------------------------------------------------------------------------|--|--|--|--|--|
| Profile/Login Business >> Main Men      | Set Session Schedules Tax Returns                                                                        |  |  |  |  |  |
| Welcome Donna Ale                       | derman<br>Main Menu Help 🕢                                                                               |  |  |  |  |  |
| Select a task to                        |                                                                                                    |  |  |  |  |  |
| Tax Return<br>Payments                  | Process and review tax returns<br>Make a credit card or bank draft payment                               |  |  |  |  |  |
| ViewMessages                            | View acknowledgments and messages                                                                        |  |  |  |  |  |
| Print Return                            | Print return and supporting schedules - the return must be calculated prior to printing for best results |  |  |  |  |  |
| Consolidated Return                     | Print consolidated return - the return(s) must be calculated prior to printing for best results          |  |  |  |  |  |
|                                         |                                                                                                    |  |  |  |  |  |

**Set Session** tab allows the user to identify the account type and return period for viewing or filing returns. **Schedules** tab allows the user to enter schedule data information.

|   | h Carolina<br>artment of Re<br>Profile/Login |                                                                                                    |
|---|----------------------------------------------|----------------------------------------------------------------------------------------------------|
|   | Business >> Main Men                         |                                                                                                    |
| w | /elcome Donna Al                             |                                                                                                    |
|   | Select a task to                             | Perform                                                                                                  |
|   | Tax Return                                   | Process and review tax returns                                                                           |
|   | Payments                                     | Make a credit card or bank draft payment                                                                 |
|   | ViewMessages                                 | View acknowledgments and messages                                                                        |
|   | Print Return                                 | Print return and supporting schedules - the return must be calculated prior to printing for best results |
|   | Consolidated Return                          | Print consolidated return - the return(s) must be calculated prior to printing for best results          |
|   |                                              |                                                                                                    |

**Tax Returns** tab and button allows the user to process and view their tax returns. **Payments** button allows the user to submit a payment without a return.

| Profile/Login        | Set Session Schedules Tax Returns                                                                   |           |
|----------------------|----------------------------------------------------------------------------------------------------|-----------|
| Business >> Main Men |                                                                                                    |           |
|                      |                                                                                                    |           |
| Welcome Donna Al     |                                                                                                    |           |
|                      | Main Menu                                                                                           | Help 🕜    |
| Select a task to     | o perform                                                                                           |           |
| Tax Return           | Process and review tax returns                                                                      |           |
| Payments             | Make a credit card or bank draft payment                                                            |           |
| ViewMessages         | View acknowledgments and messages                                                                   |           |
| Print Return         | Print return and supporting schedules - the return<br>calculated prior to printing for best results | n must be |
| Consolidated Return  | Print consolidated return - the return(s) must be c<br>prior to printing for best results           | alculated |
|                      | F                                                                                                   |           |
|                      |                                                                                                    |           |

**View Messages** button allows the user to view return and payment confirmation screens. **Print Return** button allows the user to print any return submitted to the Division.

| rtment of Re           |                                                                                                    |
|------------------------|----------------------------------------------------------------------------------------------------|
| Business >> Main Mer   | nu l                                                                                                    |
|                        |                                                                                                    |
| elcome Donna Al        | Main Menu Help 🧿                                                                                         |
| Select a task t        | o perform                                                                                                |
| <u>ocievi a tusk t</u> |                                                                                                    |
| Tax Return             | Process and review tax returns                                                                           |
| Payments               | Make a credit card or bank draft payment                                                                 |
| ViewMessages           | View acknowledgments and messages                                                                        |
| Print Return           | Print return and supporting schedules - the return must be calculated prior to printing for best results |
| Consolidated Return    | Print consolidated return - the return(s) must be calculated prior to printing for best results          |
|                        |                                                                                                    |

**Consolidated** button allows the users to print one return displaying the original filed return and all amended returns that were processed for the filing period session.

| North Carolina<br>Department of Revenue<br>Profile/Login Set Session Schedules Tax Returns<br>Business >> Main Menu |                                                                                                    |  |  |  |  |  |
|----------------------------------------------------------------------------------------------------|----------------------------------------------------------------------------------------------------|--|--|--|--|--|
| Welcome Donna Ale                                                                                                   | derman                                                                                                   |  |  |  |  |  |
|                                                                                                    | Main Menu Help 🕜                                                                                         |  |  |  |  |  |
| Select a task to                                                                                                    | o perform                                                                                                |  |  |  |  |  |
| Tax Return                                                                                                    | Process and review tax returns                                                                           |  |  |  |  |  |
| Payments                                                                                                    | Make a credit card or bank draft payment                                                                 |  |  |  |  |  |
| ViewMessages                                                                                                    | View acknowledgments and messages                                                                        |  |  |  |  |  |
| Print Return                                                                                                    | Print return and supporting schedules - the return must be calculated prior to printing for best results |  |  |  |  |  |
| Consolidated Return                                                                                                 | Print consolidated return - the return(s) must be calculated prior to printing for best results          |  |  |  |  |  |
|                                                                                                    |                                                                                                    |  |  |  |  |  |

You must set the tax return session before proceeding. Click on the Set Session tab  $_{14}$  across the top of the screen.

| North Carolina<br>Department of Re |                                                                                                    |                                        | Returns    | hann an an an an an an an an an an an an |  |
|------------------------------------|----------------------------------------------------------------------------------------------------|----------------------------------------|------------|------------------------------------------|--|
| Profile/Login Business >> Main Mer | Column, Marine Conta                                                                                                    | edules Ta                              | ix Returns |                                          |  |
| Session Inform                     | Session Sele                                                                                                    | ection                                 | Help 🕜     |                                          |  |
| Company<br>Reporting State         | TRAINING 2<br>North Carolina                                                                                                    | FEIN:                                  | 987654321  |                                          |  |
| Account Type                       |                                                                                                    |                                        |            |                                          |  |
|                                    | Fuel Alcohol and Biodiesel P<br>Backup Tax<br>Bulk Plant Exporter                                                                                                    |                                        |            |                                          |  |
|                                    | Claim for Refund: U S Govern<br>Claim for Refund: State Agen.<br>Claim for Refund: School Boa<br>Claim for Refund: Charter Sch<br>Claim for Refund: Credit Card<br>Claim for Refund: Community<br>Claim for Refund: Counties an | cies<br>ards<br>iools<br>s<br>Colleges | _          |                                          |  |
|                                    |                                                                                                    |                                        |            |                                          |  |
|                                    |                                                                                                    |                                        |            |                                          |  |

The Session Selection screen is displayed. Click on **Account Type**. There are three types of importers. This example will display the Tankwagon Importer account type. Scroll down the returns list until the **Backup Tax** is highlighted. Left click.

| th Carolina<br>artment of Reve | enue                             | 1 4 1      |           |  |
|--------------------------------|----------------------------------|------------|-----------|--|
| Profile/Login                  | Set Session Sche                 | dules Ta   | x Returns |  |
| Business >> Main Menu >>       | Select Session >> Session Contin | ued        |           |  |
|                                | Session Selec                    | tion       | Help 🕜    |  |
|                                | •                                |            |           |  |
| Session Informat               |                                  |            |           |  |
| Company                        | TRAINING 2                       | FEIN:      | 987654321 |  |
| Reporting State                | North Carolina                   |            |           |  |
| Account Type                   | Bactoriax                        |            |           |  |
| Reporting Period               |                                  |            |           |  |
| Account ID                     | 98765432101                      |            |           |  |
|                                |                                  |            |           |  |
| (1000 million)                 |                                  |            |           |  |
| Existing Session               | Session List                     | NewSession | Amendment |  |
|                                |                                  |            |           |  |
|                                |                                  |            |           |  |
|                                | Back Exit                        | Cancel     |           |  |
|                                |                                  |            |           |  |
|                                |                                  |            |           |  |

The **Session Selection** screen is displayed. Click the drop down arrow for **Month** and **16 Year** for the Reporting Period.

| Carolina                 |                                                                                                    |              |           |               |
|--------------------------|----------------------------------------------------------------------------------------------------|--------------|-----------|---------------|
| artment of Reve          |                                                                                                    | <u>} 4 4</u> |           | and the state |
| Profile/Login            | Set Session Sche                                                                                                | 105          | « Returns |               |
| Business >> Main Menu >> | Select Session >> Session Contin                                                                                | ued          |           |               |
|                          | Session Selec                                                                                                   | tion         | Help 🕜    |               |
| Session Informat         | ion                                                                                                    |              |           |               |
| Company                  | TRAINING 2                                                                                                    | FEIN:        | 987654321 |               |
| Reporting State          | North Carolina                                                                                                  |              | •         |               |
| Account Type             | Backup Tax                                                                                                    |              |           |               |
| Reporting Period         | 12 💌 / 2006 💌                                                                                                   |              |           |               |
| Account ID               | 98765432101                                                                                                    |              |           |               |
|                          |                                                                                                    | K            |           |               |
| Existing Session         | Session List                                                                                                    | NewSession   | Amendment |               |
|                          | hannan hannan hannan hannan hannan hannan hannan hannan hannan hannan hannan hannan hannan hannan hannan hannan | New Ses      | sion      |               |
|                          |                                                                                                    |              |           |               |
|                          | Back Exit                                                                                                    | Cancel       |           |               |
|                          |                                                                                                    |              |           |               |
|                          |                                                                                                    |              |           |               |

# Verify the return period and click **New Session** to start entering the return information.

| tment of Revenu<br>Profile/Login Se |                | hedules Ta | x Returns |  |
|-------------------------------------|----------------|------------|-----------|--|
| Business >> Main Menu >> Selec      |                |            |           |  |
|                                     | Session Sel    | lection    | Help 🕜    |  |
| Session Information                 |                |            |           |  |
| Company                             | TRAINING 2     | FEIN:      | 987654321 |  |
| Reporting State                     | North Carolina |            |           |  |
| Reporting Period                    | 12 / 2006      |            |           |  |
| Account Type                        | Backup Tax     |            | •         |  |
| Account ID                          | 98765432101    |            |           |  |
| Return Type                         | Original       | Sequence   | 0         |  |
| Status                              | Open 🔒         |            |           |  |
|                                     |                |            |           |  |
|                                     | Confirm        |            |           |  |
|                                     | Cor            | nfirm      |           |  |
|                                     | Select sess    | ion        |           |  |

The **Session Information** screen is displayed. Review the Reporting Period and Account Type to ensure that the correct session was set. Click **Confirm**.

| North Carolina<br>Department of Re | evenue                                                                                                    |  |
|------------------------------------|----------------------------------------------------------------------------------------------------|--|
| Profile/Login Business >> Main Men |                                                                                                    |  |
| Welcome Donna Al                   |                                                                                                    |  |
| Account Name<br>TRAINING 2         | Account Number Period Account Type 98765432101 12/2006 B2                                                   |  |
|                                    | Main Menu Help 🕥                                                                                            |  |
| Select a task to                   | o perform                                                                                                   |  |
| Tax Return                         | Process and review tax returns                                                                              |  |
| Payments                           | Make a credit card or bank draft payment                                                                    |  |
| ViewMessages                       | View acknowledgments and messages                                                                           |  |
| Print Return                       | Print return and supporting schedules - the return must be<br>calculated prior to printing for best results |  |
| Consolidated Return                | Print consolidated return - the return must be calculated prior to printing for best results                |  |
|                                    |                                                                                                    |  |

The **Main Menu** screen is displayed. Your Account Name, Account Number, Reporting Period, and Account Type are displayed above the Main Menu bar. Click on **Schedules** <sup>19</sup> tab at the top of the screen.

| North Carolina<br>Department of Revenue                                                                                                    |
|----------------------------------------------------------------------------------------------------|
| Profile/Login         Set Session         Schedules         Tax Returns           Business >> Main Menu >> Schedule Transactions         Schedule Transactions         Schedule Transactions |
| Account Name Account Number Period Account Type<br>TRAINING 2 98765432101 12/2006 B2                                                                                                    |
| Schedule Transaction List Help 🕢                                                                                                    |
| Select Sched Product Origin Destination Document Document # Billed Gallons                                                                                                    |
| No Activity Return New                                                                                                    |
| Select a schedule<br>Back Print Exit Cancel                                                                                                    |
|                                                                                                    |
|                                                                                                    |
|                                                                                                    |

The **Schedules Transaction List** screen is displayed. To file a "No Activity Return" click the **No Activity Return** button. To enter schedule data click **New**.

| North Carol<br>Department | ina<br>of Revenue                                                                                                    |
|---------------------------|----------------------------------------------------------------------------------------------------|
| ISMA HA                   | e/Login Set Session Schedules Tax Returns                                                                                                    |
| Business >                | > Main Menu >> Schedule Transactions >> Select Schedule                                                                                                    |
| Account Nan<br>TRAINING   | G 2 98765432101 12/2006 B2                                                                                                    |
|                           | Schedule Selection Help 🕜                                                                                                    |
| Select S                  | <u>Schedule</u>                                                                                                    |
| Schedule                  |                                                                                                    |
|                           | 5R-Dyed diesel or dyed kerosene gallons delivered to a local bus or an in<br>5S-Dyed diesel or dyed kerosene gallons delivered to an educational organ                                                                              |
|                           | 5U-Gallons of fuel that were allowed an exemption but used for taxable us<br>5V-Gallons of fuel used to operate a highway vehicle on which a refund ha<br>5W-Gallons diverted from the destination recorded on the shipping documen |
|                           | Back Exit Cancel                                                                                                    |
| F                         |                                                                                                    |
|                           |                                                                                                    |
|                           |                                                                                                    |

The **Schedules Selection** screen is displayed. Click the down arrow and select the applicable schedule.

| irtment of Revenu          |                                                                           |                         | - Standard Barris  |
|----------------------------|---------------------------------------------------------------------------|-------------------------|--------------------|
|                            | Set Session Schedule:                                                     |                         |                    |
|                            | actions >> Select Schedule >> Schedu<br>ntenance >> Schedule Transactions |                         |                    |
|                            |                                                                           |                         |                    |
|                            |                                                                           | <b>B</b> • 1            |                    |
| Account Name<br>TRAINING 2 | Account Number<br>98765432101                                             | Period<br>12/2006       | Account Type<br>B2 |
|                            | Enter Schedule Inform                                                     | nation                  | Help 🕜             |
|                            |                                                                           |                         |                    |
| Schedule                   | 5W-Gallons diverted from                                                  | the destination recorde | d on the shipping  |
|                            | document                                                                  |                         |                    |
| *Product Type              | 065-Gasoline                                                              | •                       |                    |
| *Carrier Name              | AAA Carrier                                                               |                         |                    |
| *Carrier Account Number    | 123456789                                                                 |                         |                    |
| *Destination City          | Rock Hill                                                                 |                         |                    |
| *Destination State         | SOUTH CAROLINA                                                            | •                       |                    |
| *Purchaser                 | DDDD Distributor                                                          |                         |                    |
| *Purchaser Account Number  | 987654321                                                                 |                         |                    |
| *Date Shipped              | 12/05/2006 💝 mm/dd/coyy                                                   |                         |                    |
| *Document Number           | 1206                                                                      |                         |                    |
| *Net Gallons               | -8457                                                                     |                         |                    |
| *Gross Gallons             | -8475                                                                     |                         |                    |
| *Billed Gallons            | -8457                                                                     |                         |                    |
| *Diversion Number          | 120506125                                                                 |                         |                    |
| * Required Fields          |                                                                           |                         |                    |

Enter information as requested on this screen. Please note: All information is required with two exceptions. If the Origin Terminal is recorded then you may omit Origin City and Origin State. If the Destination Terminal is recorded then you may omit Destination City and Destination 22 State. Also pay close attention to the date format. You must enter the date as follows:

| Main Menu >> Schedule Trans               |                               | dules Tax Returns                |                    |
|-------------------------------------------|-------------------------------|----------------------------------|--------------------|
|                                           |                               | chedule Maintenance >> Schedu    |                    |
| Select Schedule >> Schedule Ma            | intenance >> Schedule Transac | tions >> Select Schedule >> Sche | dule Maintenance   |
|                                           |                               |                                  |                    |
| Account Name<br>TRAINING 2                | Account Number<br>98765432101 | Period<br>12/2006                | Account Type<br>B2 |
|                                           | Enter Schedule Inf            |                                  | Help 🕜             |
|                                           |                               | ormation                         |                    |
| Schedule                                  | 5W-Gallons diverted           | from the destination recorde     | d on the shipping  |
| Schedule                                  | document                      |                                  |                    |
| *Product Type                             | 065-Gasoline                  |                                  |                    |
| *Carrier Name                             | AAA Carrier                   |                                  |                    |
| *Carrier Account Number                   | 123456789                     |                                  |                    |
| *Destination City                         | Rock Hill                     |                                  |                    |
| *Destination State                        | SOUTH CAROLINA                | <b>•</b>                         |                    |
|                                           |                               |                                  |                    |
| *Purchaser<br>*Purchaser Account Numbe    | DDDD Distributor              |                                  |                    |
| *Parchaser Account Numbe<br>*Date Shipped | 12/05/2006 🕸 mm/dd/coys       |                                  |                    |
| *Document Number                          | 1206                          | ý                                |                    |
| *Net Gallons                              | 8457                          |                                  |                    |
| *Gross Gallons                            | -8475                         |                                  |                    |
| *Billed Gallons                           | -8457                         |                                  |                    |
| *Diversion Number                         | 120506125                     |                                  |                    |
| Directoloff Namber                        | 1120000120                    |                                  |                    |

If more entries need to be added for the schedule click **Add Next**. Once all entries have been added for the schedule and additional schedules are to be report click **Add + New Schedule**.

| North Caro<br>Departmen | t of Revenue                                                                                                    |
|-------------------------|----------------------------------------------------------------------------------------------------|
| Profi                   | ile/Login Set Session Schedules Tax Returns                                                                                                    |
|                         | edule >> Schedule Maintenance >> Schedule Transactions >> Select Schedule >> Schedule Maintenance >><br>ansactions >> Select Schedule >> Schedule Maintenance >> Select Schedule |
|                         |                                                                                                    |
| Account Na<br>TRAININ   | me Account Number Period Account Type<br>G 2 98765432101 12/2006 B2                                                                                                    |
|                         | Schedule Selection Help 🕜                                                                                                    |
| Select                  | Schedule                                                                                                    |
| Schedule                |                                                                                                    |
|                         | 5R-Dyed diesel or dyed kerosene gallons delivered to a local bus or an in                                                                                                    |
|                         | 5S-Dyed diesel or dyed kerosene gallons delivered to an educational organ<br>5U-Gallons of fuel that were allowed an exemption but used for taxable us                           |
|                         | 5V-Gallons of fuel used to operate a highway vehicle on which a refund ha<br>5W-Gallons diverted from the destination recorded on the shipping documen                           |
|                         | Back Exit Cancel                                                                                                    |
|                         |                                                                                                    |
|                         |                                                                                                    |
|                         |                                                                                                    |
|                         |                                                                                                    |
|                         |                                                                                                    |

The **Schedules Selection** screen is displayed. Click the down arrow and select the applicable schedule.

| North Carolina<br>Department of Reven                           | ue                 | 1. 1                        | LT:                   | ····· •         | dure the |
|-----------------------------------------------------------------|--------------------|-----------------------------|-----------------------|-----------------|----------|
| Profile/Login S                                                 | Set Session        | Schedules                   | Tax Returns           |                 |          |
| Schedule Maintenance >> Sche<br>Transactions >> Select Schedule |                    |                             |                       |                 |          |
|                                                                 |                    |                             |                       |                 |          |
| Account Name                                                    | Account Number     |                             | Period                | Account Type    |          |
| TRAINING 2                                                      | 98765432101        |                             | 2/2006                | B2              |          |
|                                                                 | Enter Schedu       | le Informatio               | ו                     | Help 🕜          |          |
|                                                                 |                    |                             | leves delliveved here | less! hus on on |          |
| Schedule                                                        | intercity bus comp | r dyed kerosene gal<br>Jany | ions delivered to a   | local bus or an |          |
|                                                                 |                    |                             |                       |                 |          |
| *Product Type                                                   | 227-Low Sulfur Die | esel Fuel - dyed 💌          |                       |                 |          |
| *Carrier Name                                                   | AAA Carrier        |                             |                       |                 |          |
| *Carrier Account Number                                         | 123456789          |                             |                       |                 |          |
| *Destination City                                               | Raleigh            | 15                          |                       |                 |          |
| *Destination State                                              | NORTH CAROLIN      | IA 🔽                        |                       |                 |          |
| *Purchaser                                                      | EEEE Bus Line      |                             |                       |                 |          |
| *Purchaser Account Numbe                                        | 987654321          |                             |                       |                 |          |
| *Date Shipped                                                   | 12/16/2006 🗇 mm/dd | Иссугу                      |                       |                 |          |
| *Document Number                                                | 1245               | i i                         |                       |                 |          |
| *Net Gallons                                                    | 15000              |                             |                       |                 |          |
| *Gross Gallons                                                  | 15100              |                             |                       |                 |          |
| *Billed Gallons                                                 | 15000              |                             |                       |                 |          |
| * Required Fields                                               |                    |                             |                       |                 |          |
|                                                                 | d Next Add         | +NewSchedule                | Tax Return            |                 |          |
|                                                                 |                    |                             |                       |                 |          |

Enter information as requested on this screen. Please note: All information is required. Also pay close attention to the date format. You must enter the date as follows: mm/dd/ccyy.

| n Carolina<br>rtment of Reven  | ue                             |                                                                            |                |
|--------------------------------|--------------------------------|----------------------------------------------------------------------------|----------------|
|                                | Set Session Sche               | dules Tax Returns                                                          |                |
|                                |                                | hedule >> Schedule Maintenance >> S<br>elect Schedule >> Schedule Maintena |                |
| Tansactions 22 Select Schedule | e 22 Scheudie Maintenance 22 S | elect schedule >> schedule Maintena                                        | nce            |
| Account Name                   | Account Number                 | Period                                                                     | Account Type   |
| TRAINING 2                     | 98765432101                    | 12/2006                                                                    | B2             |
|                                | Enter Schedule Inf             | ormation                                                                   | Help 🕜         |
|                                | ED Duad diasal or duad l       | rerecene gellens delivered to a k                                          | acal buc or ap |
| Schedule                       | intercity bus company          | erosene gallons delivered to a lo                                          |                |
|                                |                                |                                                                            |                |
| *Product Type                  | 227-Low Sulfur Diesel Fue      | I-dyed 💌                                                                   |                |
| *Carrier Name                  | AAA Carrier                    |                                                                            |                |
| *Carrier Account Number        | 123456789                      |                                                                            |                |
| *Destination City              | Raleigh                        |                                                                            |                |
| *Destination State             | NORTH CAROLINA                 | •                                                                          |                |
| *Purchaser                     | EEEE Bus Line                  |                                                                            |                |
| *Purchaser Account Numbe       | er 987654321                   |                                                                            |                |
| *Date Shipped                  | 12/16/2006 🕸 mm/dd/cc /y       |                                                                            |                |
| *Document Number               | 1245                           |                                                                            |                |
| *Net Gallons                   | 15000                          |                                                                            |                |
| *Gross Gallons                 | 15103                          |                                                                            |                |
| *Billed Gallons                | 15000                          |                                                                            |                |
| * Required Fields              |                                |                                                                            |                |
| A                              | dd Next Add+NewSc              | hedule Tax Return                                                          |                |

If more entries need to be added for the schedule click **Add Next**. Once all schedules have been added click **Tax Return**.

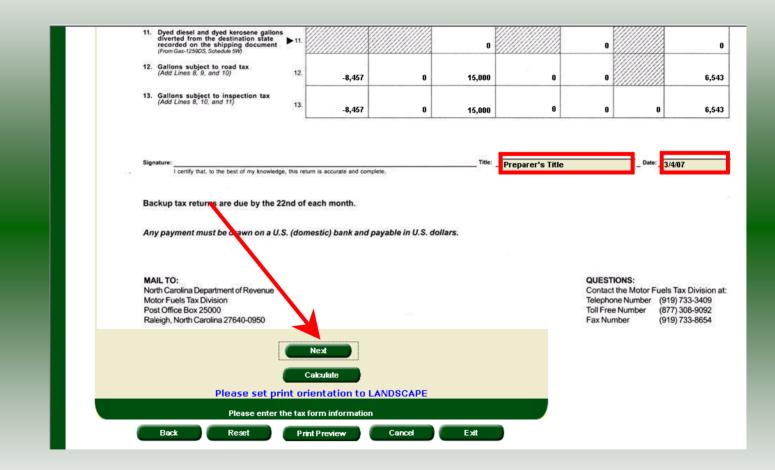

Enter the Title and Date. Click Next to proceed to Page 1.

|   | TRAINING 2                                                                |       |           |               |            |                           | [            | inal return for clo  | sed business |
|---|---------------------------------------------------------------------------|-------|-----------|---------------|------------|---------------------------|--------------|----------------------|--------------|
|   | Street Address                                                            | 257.0 |           |               | County     |                           |              |                      |              |
|   | Mailing Address                                                           |       |           |               |            |                           |              | Account              | Number       |
|   |                                                                           |       |           |               |            |                           | 9            | 8765432101           |              |
|   | City                                                                      |       |           |               | State      | Zip Code (First 5 digits) |              | Data and data        |              |
|   |                                                                           |       |           |               |            |                           |              | Return for           |              |
|   | Name of Contact Person                                                    |       | _         | Phone Number  |            | Fax Number                |              | 12 - 2               |              |
|   | Preparer's Title                                                          |       |           | (919)733-3409 |            | (919)733-8654             |              | (Month)              | (Year)       |
|   | Part 1. Computation of Tax                                                |       | Gasoline  | Undyed Diesel | Dyed Diese | Undyed Kerosene           | Dyed Kerosen | e Jet Fuel and AvGas | Total        |
|   | 1. Motor fuels road tax due<br>(Multiply Part 2, Line 12 by road tax rate | , 1.  | -2,528.64 | 0.00          | 4,485      | .00 0.00                  | 0.00         |                      | 1,950        |
|   | 2. Motor fuels inspection tax due<br>(Multiply Part 2, Line 13 by 0.0025  | 2.    | -21.14    | 0.00          | 37         | .50 0.00                  | 0.00         | 0.00                 | 1            |
| • | 3. Adjustments<br>(Attach explanation)                                    | ▶ 3.  | 0.00      | 0.00          | -37.       | 50 0.00                   | 0.00         | 0.00                 |              |
|   | 4. Total road and inspection taxes due<br>(Add Lines 1, 2, and 3)         | 4.    | -2,549.78 | 0.00          | 4,522      | .50 0.00                  | 0.00         | 0.00                 | 1,97         |
|   | 5. Penalty<br>(See instructions)                                          | 5.    | -509.95   | 0.00          | 904.       | 49 0.00                   | 0.00         | 0.00                 | 39           |
|   | 6. Interest<br>(See instructions)                                         | ▶ 6.  | -23.46    | 0.00          | 41.        | 610.00                    | 0.00         | 0.00                 | 11           |
|   | 7. Total Amount Due<br>(Add Lines 4, 5, and 6)                            | 7.    | -3,083.19 | 0.00          | 5,468      | .60 0.00                  | 0.00         | 0.00                 | 2,38         |

Enter the **Contact Name** located under the address information and then moving to the check boxes in the upper right-hand corner of the return. Next enter any **Adjustments** on **Line 3**. Refer to the return instructions for qualifying adjustments. Click **Calculate**.

| _    | RAINING 2<br>et Address                                                    |           | Ce            | unty        |                       |               | Final return for clo  | osed business |
|------|----------------------------------------------------------------------------|-----------|---------------|-------------|-----------------------|---------------|-----------------------|---------------|
| Mail | ng Address                                                                 |           |               |             |                       |               |                       | Number        |
| City |                                                                            |           | St            | ite Zig     | Code (First 5 digits) |               | 765432101             |               |
|      |                                                                            |           |               |             |                       |               | Return for            |               |
| Nam  | e of Contact Person                                                        |           | Phone Number  |             | x Number              |               | h                     | 2006          |
| L P  | REPARER'S TITLE                                                            |           | (919)733-3409 |             | 919)733-8654          |               | (Month)               | (Year)        |
| Pa   | rt 1. Computation of Tax                                                   | Gasoline  | Undyed Diesel | Dyed Diesel | Undyed Kerosene       | Dyed Kerosene | Jet Fuel and<br>AvGas | Total         |
| 1.   | Motor fuels road tax due<br>(Multiply Part 2. Line 12 by road tax rate) 1. | -2,528.64 | 0.00          | 4,485.00    | 0.00                  | 0.00          |                       | 1,956.36      |
| 2.   | Motor fuels inspection tax due (Multiply Part 2, Line 13 by 0.0025 2.      | -21.14    | 0.00          | 37.50       | 0.00                  | 0.00          | 0.00                  | 16.36         |
| 3.   | Adjustments<br>(Atlach explanation) 3.                                     | 0.00      | 0.00          | -37.50      | 0.00                  | 0.00          | 0.00                  | -37.50        |
| 4.   | Total road and inspection taxes due (Add Lines 1, 2, and 3) 4.             | -2,549.78 | 0.00          | 4,485.00    | 0.00                  | 0.00          | 0.00                  | 1,935.22      |
| 5.   | Penalty (See instructions) 5.                                              | -509.95   | 0.00          | 904.49      | 0.00                  | 0.00          | 0.00                  | 394.54        |
| 6.   | (See instructions)                                                         | -23.46    | 0.00          | 41.61       | 0.00                  | 0.00          | 0.00                  | 18.15         |
| 7.   | Total Amount Due<br>(Add Lines 4, 5, and 6) 7.                             | -3,083.19 | 0.00          | 5,431.10    | 0.00                  | 0.00          | 0.00                  | 2,347.91      |

The calculated return will display for review. Please note **Lines 5 & 6**. Penalty is calculated if the return is filed late. Click **Submit**.

|                                                                                  | h Carolina<br>artment of Revenue                   |                                                                                    |                      |                                             |                      |  |
|----------------------------------------------------------------------------------|----------------------------------------------------|------------------------------------------------------------------------------------|----------------------|---------------------------------------------|----------------------|--|
|                                                                                  | ile/Login                                          | Set Session<br>Tax Return >> Payment                                               | Schedules<br>t Menu  | Tax Returns                                 |                      |  |
| Account Na                                                                       |                                                    | Account Numbe <del>r</del>                                                         | De                   | riod                                        | Account Type         |  |
| TRAININ                                                                          |                                                    | 98765432101                                                                        | 12/2                 | 2006                                        | B2                   |  |
|                                                                                  |                                                    | Paym                                                                               | ent Menu             |                                             | Help 🕜               |  |
| A conveni<br>every \$10<br>following i<br>• Master(<br>• Billing a<br>• Expirati | 0.00 incremen<br>nformation for<br>Card or Visa ca | arged if you pay byt<br>t of your tax paymer<br>a credit/debitcard p<br>ard number | nt, and is nonrefund | ne fee is calculated<br>able. You will need | as \$2.00 for<br>the |  |
|                                                                                  |                                                    | rolina Department of<br>lity. You will need th                                     |                      |                                             |                      |  |
|                                                                                  | outing number<br>ccount number                     |                                                                                    |                      |                                             |                      |  |

The **Payment Menu** is displayed. Instructions will be provided for paying by Credit/Debit Card and Bank Draft. To pay by bank draft select **Bank Draft**.

| th Carolina<br>artment of Reve                                                                                                   | nue                           | 1                     | L.                 | ·                 |  |
|----------------------------------------------------------------------------------------------------|-------------------------------|-----------------------|--------------------|-------------------|--|
| Profile/Login                                                                                                    | Set Session                   | Schedules             | Tax Returns        |                   |  |
| Business >> Main Menu >>                                                                                                    | Tax Return >> Payment N       | lenu >> ACH Payment E | ntry               |                   |  |
| Account Name<br>TRAINING 2                                                                                                    | Account Number<br>98765432101 | Period<br>12/200      |                    | ccount Type<br>B2 |  |
|                                                                                                    | Payment by B                  | ank Draft (AC         | H)                 | Help 🕜            |  |
| * Required Fields                                                                                                    |                               |                       |                    |                   |  |
| *Account Type                                                                                                    | Business/Corpora              | te Checking 💌         |                    |                   |  |
| *Bank Routing Number                                                                                                    | 053100494                     |                       |                    |                   |  |
| *Bank Account Number                                                                                                    | 99998888777766665             | Ī                     |                    |                   |  |
| Payment Amount                                                                                                    | \$2,347.91                    |                       |                    |                   |  |
| The sample check below<br>John Doe<br>May Doe<br>1234 Main Street<br>Anytown, CA 99999<br>PAY TO THE<br>ORDER OF<br>ANYTOWN BANK | will help you locate th       | e information neede   | d to complete this | s form.           |  |

Enter the **Account Type**, **Bank Routing Number**, and **Bank Account Number**. There is no fee for payment by bank draft. Instructions are provided on the screen to identify the Bank Routing Number and the Account Number as displayed on the check.

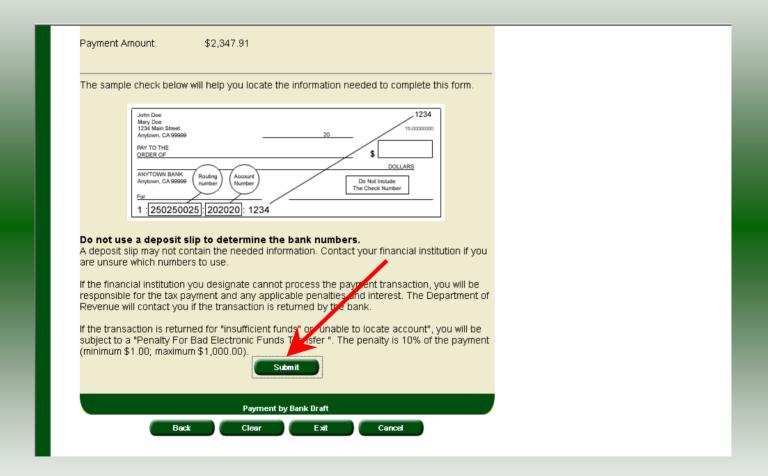

After entering the bank account information scroll to the bottom of the page and click **Submit**.

| North Carolina<br>Department of Revenue                                                                                                    |
|----------------------------------------------------------------------------------------------------|
| Profile/Login         Set Session         Sche dules         Tax Returns           Business >> Main Menu >> Tax Return >> Payment Menu >> ACH Payment Entry >> ACH Payment Verify         Image: Comparison of Comparison of Comp |
| Account Name Account Number Period Account Type<br>TRAINING 2 98765432101 12/2006 B2<br>Payment by Bank Draft (ACH) Help ?                                                                                                    |
| * Required Fields Bank Routing Number 073100494                                                                                                    |
| *Please Reenter Bank Account Number<br>Change Pmt Type Submit                                                                                                    |
| Re-enter bank account number to verify<br>Back Exit Cancel                                                                                                    |
|                                                                                                    |
|                                                                                                    |
|                                                                                                    |

The **Payment Verification** screen is displayed. Re-enter the **Bank Account Number**. There are now two options: **Change Payment Type** or **Submit** the payment using the bank <sup>33</sup> draft. Click **Submit** to continue the bank draft payment.

| h Carolina<br>Irtment of Rev                                                       | enue                                                                                                    | A. L.                                                                             |                                    |
|------------------------------------------------------------------------------------|----------------------------------------------------------------------------------------------------|-----------------------------------------------------------------------------------|------------------------------------|
| Profile/Login                                                                      | · · · · · ·                                                                                                    | chedules Tax Ret                                                                  |                                    |
| ∣ Business >> Main Menu ><br>Payment Finalize                                      | Note: Note: No | ) >> ACH Payment Entry >> ACH                                                     | Payment Verify >> ACH              |
| Account Name                                                                       | Account Number                                                                                                    | Period                                                                            | Account Type                       |
| TRAINING 2                                                                         | 98765432101<br>Payment by Ban                                                                                                    | 12/2006<br>k Draft (ACH)                                                          | B2<br>Help 🕜                       |
|                                                                                    |                                                                                                    |                                                                                   |                                    |
| Payment Type                                                                       | Bank Draft (/                                                                                                    | ACH)                                                                              |                                    |
| Account Type                                                                       | Business/Co                                                                                                    | rporate Checking                                                                  |                                    |
| Routing Number                                                                     | 053100494                                                                                                    |                                                                                   |                                    |
| Account Number                                                                     | 9999888877                                                                                                    | 7766665                                                                           |                                    |
| Total Payment Amount                                                               | \$2,347.91                                                                                                    |                                                                                   |                                    |
| If the financial institution<br>responsible for the tax<br>Revenue will contact yo | n you designate cannot pro<br>payment and any applicabl<br>ou if the transaction is retur                                                                                                    | ocess the payment transacti<br>le penaltics and interest. The<br>ned by the bank. | on, you will be<br>e Department of |
|                                                                                    | or Bad Electronic Funds T                                                                                                    | " or "unable to locate account<br>aester ". The penalty is 109                    |                                    |

The **Payment Verification** screen is displayed. Click **Submit** to complete the payment and display the **Return Confirmation** screen.

|                           | View Messages        | Help 🕜 |  |
|---------------------------|----------------------|--------|--|
| ompany Name               | TRAINING 2           |        |  |
| ccount ID                 | 98765432101          |        |  |
| eturn Confirmation Number | 4706407000001        |        |  |
| eturn Received            | 03/05/2007 08:25 EST |        |  |
| iling Period              | 12/2006 - Original   |        |  |
| ccount Type               | Backup Tax           |        |  |
|                           | Page 1 of 6 Nex      |        |  |

The **Return Confirmation Message** will display. Click **Next** to view the payment confirmation. Click the **Print** button to print this message for your records.

|                             | View Messages        | Help 🕜 |
|-----------------------------|----------------------|--------|
|                             |                      |        |
| Company Name                | TRAINING 2           |        |
| Account ID                  | 98765432101          |        |
| Payment Confirmation Number | 1706423000001        |        |
| Bank Routing Number         | 053100494            |        |
| Bank Account Number         | 99998888777766665    |        |
| Payment Date/Time           | 03/05/2007 08:25 EST |        |
| Settlement Date             | 2007-03-06           |        |
| Filing Period               | 12/2006 - Original   |        |
| Taxpayer Type               | Backup Tax           |        |
| Taxpayer Account Number     | 98765432101          |        |
| Payment Amount              | 2347.91              |        |
| Previo                      | vus Page 2 of 6 Next |        |
|                             | View messages        |        |
|                             |                      |        |

The **Payment Confirmation Message** will display. Click the **Print** button to print this message for your records. Click **Cancel** to return to the Main Menu to process another return. Click **Exit** to leave the Electronic Filing System.

| North Ca<br>Departme                                        | rolina<br>ent of Reve                | enue                                                                             | 1                       |                    | -14        |
|-------------------------------------------------------------|--------------------------------------|----------------------------------------------------------------------------------|-------------------------|--------------------|------------|
|                                                             | rofile/Login                         | Set Session                                                                      | Schedules Ta            | x Returns          |            |
| Busine                                                      | ess >> Main Menu >>                  | Payment Menu                                                                     |                         |                    |            |
| Account                                                     | t Name<br>NING 2                     | Account Number<br>9876543210                                                     | Period<br>12/2006       | Account            | Туре<br>В2 |
|                                                             |                                      | Paymen                                                                           | nt Menu                 | Help               | 0          |
| Cred<br>A conv<br>every 4<br>followir<br>• Masi<br>• Billin | 100.00 incremen                      | arged if you pay by creo<br>t of your tax payment, a<br>a credit/debit card paym | ind is nonrefundable. Y |                    | 0 for      |
|                                                             | k Draft (ACH)                        | rolina Department of Re                                                          | wenue to draft your har | ak account for the |            |
|                                                             |                                      | lity. You will need the fo                                                       |                         |                    | nt:        |
|                                                             | k routing number<br>k account number |                                                                                  |                         |                    |            |

To pay by credit/debit card select the **Credit/Debit Card** button from the **Payment Menu** screen.

| rth Carolina<br>partment of Revo                  | enue                          | 1 <u>1</u> 1 1   | LT.                  | · · · · ·        | -44 |
|---------------------------------------------------|-------------------------------|------------------|----------------------|------------------|-----|
| Profile/Login                                     | Set Session                   | Schedules        | Tax Returns          |                  |     |
| Business >> Main Menu >                           | > Payment Menu >> Car         | d Payment Entry  |                      |                  |     |
| Account Name<br>TRAINING 2                        | Account Number<br>98765432101 | Perio:<br>12/20  |                      | count Type<br>B2 |     |
|                                                   |                               | Credit/Debit Ca  | 703.                 | lelp 🕜           |     |
| *Credit/Debit Card Type                           | .                             | Mastercard 💌     |                      |                  |     |
| *Card Account Number                              | 1                             | 5454545454545454 |                      |                  |     |
| *Card Expiration (Month                           | /Year)                        | February 💌 2011  | •                    |                  |     |
| *Zip Code (Verification)                          |                               | 00005            |                      |                  |     |
| Payment Amount                                    |                               | \$2,347.91       |                      |                  |     |
| Convenience Fee                                   | 3                             | \$48.00          |                      |                  |     |
| Total Amount                                      |                               | \$2,395.91       |                      |                  |     |
| Zip Code: Please enter<br>statement. The zip code |                               |                  | ur credit/debit card |                  |     |

Enter the **Card Type**, **Card Account Number**, **Card Expiration Date**, and the **Zip Code** of the address where the credit card statement is mailed. For all Credit/Debit payments a \$2.00 per \$100.00 increment is charged.

38

| Total Amount\$2,395.91Zip Code: Please enter your five digit zip code as it appears on your credit/debit card<br>statement. The zip code is used for credit/debit card verification.A convenience fee is charged if you pay by credit/debit card. This fee will be calculated for you<br>when you enter the payment amount and added to the payment amount for the total to be<br>charged to your credit/debit card account. The convenience fee is \$2.00 for every \$100.00<br>increment and is nonrefundable.Example:<br>\$2.00 for payment amounts of \$.01 to \$100.00<br>\$4.00 for payment amounts of \$100.01 to \$200.00<br>\$6.00 for payment amounts of \$200.01 to \$300.00 etc.I understand that reversing this charge may subject me to penalties interest and other fees |
|----------------------------------------------------------------------------------------------------|
| statement. The zip code is used for credit/debit card verification.<br>A convenience fee is charged if you pay by credit/debit card. This fee will be calculated for you<br>when you enter the payment amount and added to the payment amount for the total to be<br>charged to your credit/debit card account. The convenience fee is \$2.00 for every \$100.00<br>increment and is nonrefundable.<br>Example:<br>\$2.00 for payment amounts of \$.01 to \$100.00<br>\$4.00 for payment amounts of \$100.01 to \$200.00<br>\$6.00 for payment amounts of \$200.01 to \$300.00 etc.<br>I understand that reversing this charge may subject me to penalties interest and other fees                                                                                                    |
| when you enter the payment amount and added to the payment amount for the total to be<br>charged to your credit/debit card account. The convenience fee is \$2.00 for every \$100.00<br>increment and is nonrefundable.<br>Example:<br>\$2.00 for payment amounts of \$.01 to \$100.00<br>\$4.00 for payment amounts of \$100.01 to \$200.00<br>\$6.00 for payment amounts of \$200.01 to \$300.00 etc.<br>I understand that reversing this charge may subject me to penalties interest and other fees                                                                                                    |
| \$2.00 for payment amounts of \$.01 to \$100.00<br>\$4.00 for payment amounts of \$100.01 to \$200.00<br>\$6.00 for payment amounts of \$200.01 to \$300.00 etc.<br>I understand that reversing this charge may subject me to penalties interest and other fees                                                                                                    |
| \$4.00 for payment amounts of \$100.01 to \$200.00<br>\$6.00 for payment amounts of \$200.01 to \$300.00 etc.<br>I understand that reversing this charge may subject me to penalties interest and other fees                                                                                                    |
| \$6.00 for payment amounts of \$200.01 to \$300.00 etc.                                                                                                    |
| I understand that reversing this charge may subject me to penalties interest and other fees                                                                                                    |
|                                                                                                    |
| imposed by the Department of Revenue for nonpayment or late payment of the tax.                                                                                                    |
| The Department of Revenue will issue a refund check for tax overpayment.                                                                                                    |
| The convenience fee is nonrefundable.                                                                                                    |
| * Required Fields                                                                                                    |
| Submit                                                                                                    |
|                                                                                                    |
| Card Payment Entry                                                                                                    |
| Back Clear Exit Cancel                                                                                                    |

After entering the credit card information scroll to the bottom of the page and click **Submit**.

| *Credit/Debit Card Type                                                                                                    | Mastercard                                                                                                    |
|----------------------------------------------------------------------------------------------------|----------------------------------------------------------------------------------------------------|
| *Card Account Number                                                                                                    | 54545454545454                                                                                                    |
| *Card Expiration (Month/Year)                                                                                                    | 01 / 2011                                                                                                    |
| *Zip Code (Verification)                                                                                                    | 00005                                                                                                    |
| Payment Amount                                                                                                    | \$ 2347.91                                                                                                    |
| Convenience Fee                                                                                                    | \$ 48.00                                                                                                    |
| Total Amount                                                                                                    | \$2,395.91                                                                                                    |
| account for the 'Total Amount' spi<br>3) I understand that reversing this<br>imposed by the Department of Re<br>4) To change this Credit/Debit Ca<br>Credit/Debit Card Payment entry<br>5) To choose another payment m<br>routed to the Bank Draft (ACH) Pa<br>* Required Fields | Department of Revenue to charge the above credit/debit card<br>becified.<br>is charge may subject me to penalties, interest and other fees<br>evenue for nonpayment or late payment of the tax.<br>ard payment, click on the Back button to return to the<br>screen.<br>nethod, click on the Change Payment Type button to be |
|                                                                                                    | Confirm Payment                                                                                                    |

The **Payment Verification** screen is displayed. There are two options: **Change Payment Type** or **Submit** the payment using the credit/debit card. Click **Submit** to complete the payment and display the **Return Confirmation** screen.

| Account ID         98765432101           Return Confirmation Number         4706407000001           Return Received         03/05/2007 08:25 EST |
|----------------------------------------------------------------------------------------------------|
| Account ID         98765432101           Return Confirmation Number         4706407000001           Return Received         03/05/2007 08:25 EST |
| Account ID         98765432101           Return Confirmation Number         4706407000001           Return Received         03/05/2007 08:25 EST |
| Return Confirmation Number     4706407000001       Return Received     03/05/2007 08:25 EST                                                      |
| Return Received 03/05/2007 08:25 EST                                                                                                    |
| Filing Revied 19/999C Ovision                                                                                                    |
| Filing Period 12/2006 - Original                                                                                                    |
| Account Type Backup Tax                                                                                                    |
| Page 1 of 6 Nex Please print for your records                                                                                                    |

The **Return Confirmation Message** will display. Click **Next** to view the payment confirmation. Click the **Print** button to print this message for your records.

|                                                                  | View Messages                 | Help 🕜 |  |
|------------------------------------------------------------------|-------------------------------|--------|--|
|                                                                  | TRAINING                      |        |  |
| Company Name                                                     | TRAINING 2                    |        |  |
| Account ID                                                       | 98765432101                   |        |  |
| Payment Confirmation Number<br>Credit/Debit Card Number (Last 4) | 1706423000002                 |        |  |
|                                                                  | 03/05/2007 08:43 EST          |        |  |
| Payment Date/Time<br>Bettlement Date                             | 03/06/2007                    |        |  |
|                                                                  |                               |        |  |
| filing Period<br>Payment Amount                                  | 12/2006 - Original<br>97.00   |        |  |
| ee Amount                                                        | 2.00                          |        |  |
| otal Payment Amount                                              | 99.00                         |        |  |
| axpayer Type                                                     | Backup Tax                    |        |  |
|                                                                  | ige 1 of 7 Next               |        |  |
|                                                                  | Please print for your records |        |  |

The **Payment Confirmation Message** will display. Click the **Print** button to print this message for your records. Click **Cancel** to return to the Main Menu to process another return. Click **Exit** to leave the Electronic Filing System.

| lorth Carolina<br>Department of Re |                                                                                                    |
|------------------------------------|----------------------------------------------------------------------------------------------------|
| Profile/Login                      | Set Session Schedules Tax Returns                                                                           |
| Business >> Main Mer               | u                                                                                                    |
| Welcome Donna Al                   |                                                                                                    |
| Account Name<br>TRAINING 2         | Account Number Period Account Type 98765432101 12/2006 B2                                                   |
|                                    | Main Menu Help 🕢                                                                                            |
| Select a task t                    | o perform                                                                                                   |
| Tax Return                         | Process and review tax returns                                                                              |
| Payments                           | Make a credit card or bank draft payment                                                                    |
| ViewMessages                       | View acknowledgments and messages                                                                           |
| Print Return                       | Print return and supporting schedules - the return must be<br>calculated prior to printing for best results |
| Consolidated Return                | Print consolidated return - the return must be calculated prior to printing for best results                |
|                                    |                                                                                                    |

If **Cancel** is selected the Main Menu screen is displayed. A new session must be set to continue processing returns.

| Security Alert You are about to leave a secure Internet connection. It will be possible for others to view information you send. Do you want to continue? In the future, do not show this warning |
|----------------------------------------------------------------------------------------------------|
| Yes No More Info                                                                                                    |
|                                                                                                    |

Click **Exit** to exit the Fuel Tracking System. A dialog box will display asking if you want to leave the secure internet connection. Click **YES**.

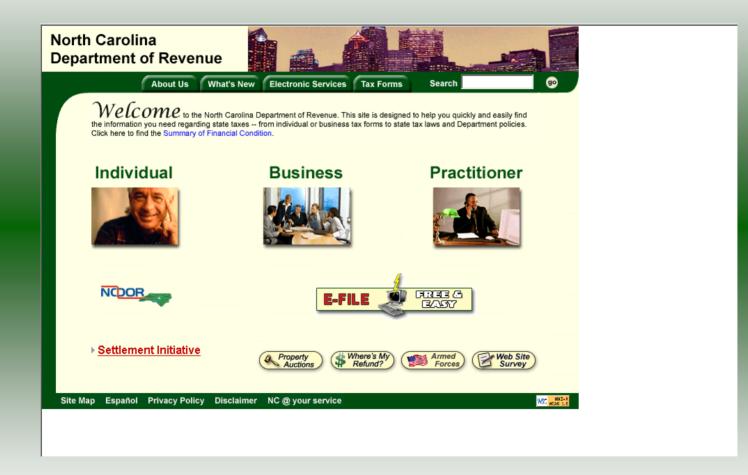

The Department of Revenue website Main screen is displayed. You have successfully filed your **Gas-1259 Backup Tax** return.

| th Carolina<br>artment of Reve                                           |                                                          |            |           |
|--------------------------------------------------------------------------|----------------------------------------------------------|------------|-----------|
| Profile/Login<br>Business >> Main Menu >><br>Session Finalize >> Session | Set Session Scher<br>Select Session >> Session Continued |            | × Returns |
|                                                                          | Session Selec                                            | tion       | Help 🕐    |
| Session Informat                                                         | <u>tion</u>                                              |            |           |
| Company                                                                  | TRAINING 2                                               | FEIN:      | 987654321 |
| Reporting State                                                          | North Carolina                                           |            |           |
| Account Type                                                             | Importer - Tankwagon                                     |            |           |
| Reporting Period                                                         | 11 • / 2006 •                                            |            |           |
| Account ID                                                               | 98765432101                                              |            |           |
| Existing Session<br>Existin                                              | Session List                                             | lewSession | Amendment |
|                                                                          | Back Exit                                                | Cancel     |           |
|                                                                          |                                                          |            |           |

In the previous screens, instructions were provided to set a new session and complete a return. The Session Selection Screen allows access to view open or filed sessions as well as create an amended session. The options available are listed below.

- View an Existing Session
   View a List of All Sessions
   Create an Amended Session

The following screens provide instructions for each of these functions.

| Profile/Login     Set Session     Sche dules     Tax Returns       Business >> Main Menu >> Select Session >> Session Continued     Help ?       Session Information     Help ?       Company     TRAININ's 2     FEIN:     987654321       Reporting State     North Carolina       Account Type     Bulk unit Expluer       Reporting Period     12 / 2006        Account ID     98765432101                                                                                                    | Session Continued         Session Selection       Help ?         Session Information       FEIN: 987654321         Company       TRAINING 2       FEIN: 987654321         Reporting State       North Carolina         Account Type       Bulk Lant Exporter         Reporting Period       12 2 / 2006 2 | th Carolina<br>artment of Reve | enue                                |           |           |   |
|----------------------------------------------------------------------------------------------------|----------------------------------------------------------------------------------------------------|--------------------------------|-------------------------------------|-----------|-----------|---|
| Session SelectionHelp ?Session InformationFEIN: 987654321CompanyTRAINING 2FEIN: 987654321Reporting StateNorth CarolinaAccount TypeBulk runt ExporterReporting Period12 / 2006 Image: Second Second Se | Session Selection       Help ?         Session Information          Company       TRAINING 2       FEIN: 987654321         Reporting State       North Carolina         Account Type       Bulk unit Exporer         Reporting Period       12 / 2006          Account ID       98765432101               | Profile/Login                  | Set Session Scher                   | dules Tax | Returns   |   |
| Session InformationCompanyTRAINING 2Reporting StateNorth CarolinaAccount TypeBulk Carl ExporerReporting Period12 < / 2006                                                                                                    | Session Information         Company       TRAINING 2       FEIN: 987654321         Reporting State       North Carolina         Account Type       Bulk mint Exporer         Reporting Period       12 / 2006 /         Account ID       98765432101                                                      | Business >> Main Menu >>       | Select Session >> Session Continues | led       |           |   |
| CompanyTRAINING 2FEIN:987654321Reporting StateNorth CarolinaAccount TypeBulk unit ExplorerReporting Period12 - / 2006 -                                                                                                    | CompanyTRAINING 2FEIN:987654321Reporting StateNorth CarolinaAccount TypeBulk unit ExputerReporting Period12 / 2006 Account ID98765432101                                                                                                    |                                | Session Selec                       | tion      | Help 🕐    | 6 |
| Reporting State     North Carolina       Account Type     Bulk unit Explaier       Reporting Period     12 🗸 / 2006 🗨                                                                                                    | Reporting State     North Carolina       Account Type     Bulk unit Explain       Reporting Period     12 1 / 2006 1       Account ID     98765432101                                                                                                    | Session Informat               | tion 🔥                              |           |           |   |
| Account Type Bulk ant Experier<br>Reporting Period 12 / 2006                                                                                                    | Account Type     Bulk ant Explainer       Reporting Period     12 , 2006        Account ID     98765432101       Existing Session     Session List     NewSession       Amendment                                                                                                    | Company                        | TRAINING 2                          | FEIN:     | 987654321 |   |
| Reporting Period 12 V / 2006 V                                                                                                    | Reporting Period     12 • / 2006 •       Account ID     98765432101       Existing Session     Session List     NewSession                                                                                                    | Reporting State                | North Carolina                      |           |           |   |
|                                                                                                    | Account ID 98765432101                                                                                                    | Account Type                   | Bulk ant Experier                   |           |           |   |
| Account ID 98765432101                                                                                                    | Existing Session List New Session Amendment                                                                                                    | Reporting Period               | 12 💌 / 2006 💌                       |           |           |   |
|                                                                                                    |                                                                                                    | Account ID                     | 98765432101                         |           |           |   |
|                                                                                                    |                                                                                                    |                                | Back Exit                           | Cancel    |           |   |
| Back Exit Cancel                                                                                                    | Back Exit Cancel                                                                                                    |                                |                                     |           |           |   |
| Back Exit Cancel                                                                                                    | Back Exit Cancel                                                                                                    |                                |                                     |           |           |   |

To view an existing session, at the **Session Selection** screen click the drop down arrow for **Month** and **Year** for the Reporting Period. Click **Existing Session**.

| th Carolina<br>artment of Reve |                               |                       |           |  |
|--------------------------------|-------------------------------|-----------------------|-----------|--|
| Profile/Login                  |                               | nedules Ta            | Returns   |  |
| Business >> Main Menu >>       | Select Session >> Session Con | tinued >> Session Fin | alize     |  |
|                                | Session Sel                   | ection                | Help 🕜    |  |
| Session Informat               | ion                           |                       |           |  |
| Company                        | TRAINING 2                    | FEIN:                 | 987654321 |  |
| Reporting State                | North Carolina                |                       |           |  |
| Reporting Period               | 12 / 2006                     |                       |           |  |
| Account Type                   | Bulk Plant Exporter           |                       |           |  |
| Account ID                     | 98765432101                   |                       |           |  |
| Return Type                    | Amendment                     | Sequence              | 1         |  |
| Status                         | Filed                         |                       |           |  |
|                                | Confirm                       | nfirm                 |           |  |
|                                | Select sessi                  | on                    |           |  |
|                                | Back Exit                     | Cancel                |           |  |

The **Session Selection Information** screen is displayed. Please note the **Status**. If this is Filed you may only view the information. If the status is Open you may modify the information. Click **Confirm**.

| North Carolina<br>Department of Re | evenue                                                                                                   |  |
|------------------------------------|----------------------------------------------------------------------------------------------------|--|
| Profile/Login                      |                                                                                                    |  |
| Business >> Main Men               | กน                                                                                                    |  |
| Welcome Donna Al                   |                                                                                                    |  |
| Account Name<br>TRAINING 2         | Account Number Period Account Type 98765432101 12/2006 BP                                                |  |
|                                    | Main Menu Help 🕜                                                                                         |  |
| Select a task to                   | to perform                                                                                               |  |
| Tax Return                         | Process and review tax returns                                                                           |  |
| Payments                           | Make a credit card or bank draft payment                                                                 |  |
| ViewMessages                       | View acknowledgments and messages                                                                        |  |
| Print Return                       | Print return and supporting schedules - the return must be calculated prior to printing for best results |  |
| Consolidated Return                | Print consolidated return - the return must be calculated prior to printing for best results             |  |
|                                    |                                                                                                    |  |

The **Main Menu** screen is displayed. You may view your return by clicking **Tax Return**, make a payment by clicking **Payment**, view messages by clicking **View Messages**, print the return by clicking **Print Return**, or view a consolidated return by clicking **Consolidated** 

| Profile/Login<br>Isiness >> Main Menu >> | Set Session Scher<br>Select Session >> Session Continu | 100                  | k Returns |   |
|------------------------------------------|--------------------------------------------------------|----------------------|-----------|---|
|                                          | Session Selec                                          | tion                 | Help 🕜    |   |
| Session Informati                        | ion                                                    |                      |           |   |
| Company                                  | TRAINING 2                                             | FEIN:                | 987654321 |   |
| Reporting State                          | North Carolina                                         |                      |           |   |
| Account Type                             | Backup Tax                                             |                      |           |   |
| Reporting Period                         |                                                        |                      |           |   |
| Account ID                               | 98765432101                                            |                      |           |   |
| Existing Session                         | Session List<br>Session List<br>Back Exit              | lewSession<br>Cancel | Amendment | , |

From the **Set Session** screen, to view a list of all returns click **Session List**. No reporting period is required.

|   | Carolina<br>ment of    | Revenue                 | - al                        | A. L                                                |        |                                 |
|---|------------------------|-------------------------|-----------------------------|-----------------------------------------------------|--------|---------------------------------|
| B | Profile/Lo             |                         | ession                      | Schedules Tax Retu                                  | urns   |                                 |
|   | USING 53 77 MIGHT      | Menu >> Select 3e       | 33011 22 3633101            |                                                     |        |                                 |
|   | ount Name<br>RAINING 2 |                         | unt Number<br>65432101      | Period<br>N/A                                       |        | Account Type<br>B2              |
|   |                        |                         |                             | lection List                                        |        | Help 🕜                          |
|   | Selact<br>©            | <b>Month</b><br>12<br>8 | <b>Year</b><br>2006<br>2006 | <b>Original / Amendment</b><br>Original<br>Original | 0<br>0 | <b>Status</b><br>Filed<br>Filed |
|   | •                      | 7                       | 2006                        | Original                                            | 0      | Open                            |
|   | overnm                 | nent session: vie       |                             | lect Select                                         |        |                                 |
|   |                        |                         | Select s                    | session                                             |        |                                 |
|   | (                      | Back                    | Print                       | Exit Cancel                                         |        |                                 |
|   |                        |                         |                             |                                                     |        |                                 |
|   |                        |                         |                             |                                                     |        |                                 |

Click the radio button next to the return that you want to view. Click **Submit**. Please note that the returns highlighted in grey were processed by the Motor Fuels Tax Division. The return not highlighted was submitted online by the taxpayer.

| h Carolina<br>artment of Reve | enue                            | 1                      | [                     |
|-------------------------------|---------------------------------|------------------------|-----------------------|
| Profile/Login                 | Set Session Sc                  |                        | x Returns             |
| Business >> Main Menu >       | > Select Session >> Session Cor | ntinued >> Session Lis | t >> Session Finalize |
|                               | Session Sel                     | ection                 | Help 🕜                |
| Session Information           | tion                            |                        |                       |
| Company                       | TRAINING 2                      | FEIN:                  | 987654321             |
| Reporting State               | North Carolina                  |                        |                       |
| Reporting Period              | 12 / 2006                       |                        |                       |
| Account Type                  | Backup Tax                      |                        |                       |
| Account ID                    | 98765432101                     |                        |                       |
| Return Type                   | Original                        | Sequence               | 0                     |
| Status                        | Filed                           |                        |                       |
|                               |                                 |                        |                       |
|                               | Confirm                         | D                      |                       |
|                               |                                 | Confirm                |                       |
|                               | Select sessi                    | on                     |                       |
|                               | Back Exit                       | Cancel                 |                       |

The **Session Information** screen is displayed. Review the Reporting Period and Account Type to ensure that the correct session was set. Click **Confirm** to view the return.

| rth Carolina<br>partment of Reve                 | enue                               |                    |                           |            |
|--------------------------------------------------|------------------------------------|--------------------|---------------------------|------------|
| Profile/Login                                    | Set Session Sched                  | ules Tax           | < Returns                 |            |
| Business >> Main Menu >><br>>> Session Continued | Select Session >> Session Continue | ed >> Session List | >> Session Finalize >> Se | ssion List |
|                                                  |                                    |                    |                           |            |
|                                                  | Session Select                     | ion                | Help 🕜                    |            |
| Session Informat                                 | tion 🔥                             |                    |                           |            |
| Company                                          | TRAININ 2                          | FEIN:              | 987654321                 |            |
| Reporting State                                  | North Carolina                     |                    |                           |            |
| Account Type                                     | Bacing Tax                         |                    |                           |            |
| Reporting Period                                 | 12 💌 / 2006 💌                      |                    |                           |            |
| Account ID                                       | 98765432101                        |                    |                           |            |
|                                                  |                                    |                    |                           |            |
| Existing Session                                 | Session List Ne                    | wSession           | Amendment                 |            |
|                                                  |                                    |                    | Create Amendment          |            |
|                                                  |                                    |                    |                           |            |
|                                                  | Back Exit                          | Cancel             |                           |            |
|                                                  |                                    |                    |                           |            |
|                                                  |                                    |                    |                           |            |

Amend a previously filed return: At the Session Selection screen click the drop down arrow for Month and Year for the Reporting Period. Click Amendment.

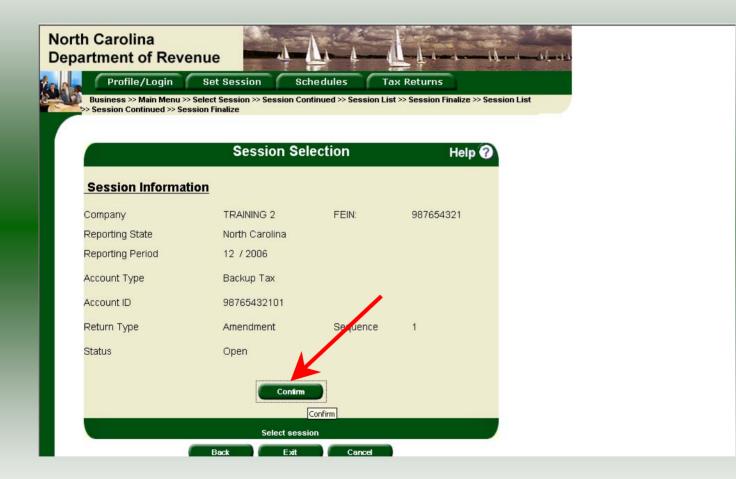

The **Session Information** screen is displayed. Review the Reporting Period and Account Type to ensure that the correct session was set. **Note: The sequence is 1 indicating an amended return.** Click **Confirm** to amend the return.

| North Carolina<br>Department of Re    | venue                                                                                           |  |
|---------------------------------------|-------------------------------------------------------------------------------------------------|--|
| Profile/Login<br>Business >> Main Men |                                                                                                 |  |
| Welcome Donna Al<br>Account Name      | Account Number Period Account Type                                                              |  |
| TRAINING 2                            | 98765432101 12/2006 B2<br>Main Menu Help ?                                                      |  |
| Select a task to                      | o perform                                                                                       |  |
| Tax Return                            | Process and review tax returns                                                                  |  |
| P ayments                             | Make a credit card or bank draft payment                                                        |  |
| ViewMessages                          | View acknowledgments and messages Print return and supporting schedules - the return must be    |  |
| Print Return                          | calculated prior to printing for best results                                                   |  |
| Consolidated Return                   | Print consolidated return - the return must be calculated<br>prior to printing for best results |  |
|                                       |                                                                                                 |  |

The Main Menu screen is displayed. Amend your return by clicking Schedules.

| North Carolina<br>Department of Revenue                                                                                                    |
|----------------------------------------------------------------------------------------------------|
| Profile/Login         Set Session         Schedules         Tax Returns           Business >> Main Menu >> Schedule Transactions         Schedule Transactions         Schedule Transactions |
| Account Name Account Number Period Account Type<br>TRAINING 2 98765432101 12/2006 B2<br>Schedule Transaction List Help ?                                                                     |
|                                                                                                    |
| Select         Sched<br>Code         Product<br>Origin         Destination         Document<br>Date         Document #         Billed<br>Gallons           No schedule entries found         |
| No Activity Return New                                                                                                    |
| Select a schedule Back Print Exit Cancel                                                                                                    |
|                                                                                                    |
|                                                                                                    |

# The **Schedule Transaction List** screen is displayed. To enter schedule data click **New**.

| North Carol<br>Department | ina<br>of Revenue                                                                                                    |
|---------------------------|----------------------------------------------------------------------------------------------------|
| Profil                    | le/Login Set Session Schedules Tax Returns                                                                                                    |
|                           | > Main Menu >> Schedule Transactions >> Select Schedule >> Schedule Maintenance >> Schedule<br>>> Select Schedule                                      |
|                           |                                                                                                    |
| Account Nar<br>TRAININ    |                                                                                                    |
|                           | Schedule Selection Help 🕜                                                                                                    |
|                           |                                                                                                    |
| Select                    | Schedule                                                                                                    |
|                           |                                                                                                    |
| Schedule                  |                                                                                                    |
|                           | 5R-Dyed diesel or dyed kerosene gallons delivered to a local bus or an in                                                                              |
|                           | 5S-Dyed diesel or dyed kerosene gallons delivered to an educational organ                                                                              |
|                           | 5U-Gallons of fuel that were allowed an exemption but used for taxable us<br>5V-Gallons of fuel used to operate a highway vehicle on which a refund ha |
|                           | 5W-Gallons diverted from the destination recorded on the shipping documen Back Exit Cancel                                                             |
|                           |                                                                                                    |
|                           |                                                                                                    |
|                           |                                                                                                    |
|                           |                                                                                                    |
|                           |                                                                                                    |
|                           |                                                                                                    |
|                           |                                                                                                    |

The **Schedules Selection** screen is displayed. Click the down arrow and select the applicable schedule.

| partment of Revenu              | le <b>entre</b>               |                                  |                                       |
|---------------------------------|-------------------------------|----------------------------------|---------------------------------------|
|                                 |                               | edules Tax Returns               | and a strength of the strength of the |
| Business >> Main Menu >> Sch    | edule Transactions >> Select  | Schedule >> Schedule Maintenance | >> Schedule                           |
| Transactions >> Select Schedule | >> Schedule Maintenance       |                                  |                                       |
|                                 |                               |                                  |                                       |
| Account Name<br>TRAINING 2      | Account Number<br>98765432101 | Period<br>12/2006                | Account Type<br>B2                    |
|                                 | Enter Schedule In             |                                  | Help 🕜                                |
|                                 |                               |                                  |                                       |
| Schedule                        |                               | d from the destination recorded  | on the shipping                       |
|                                 | document                      |                                  |                                       |
| *Product Type                   | 160-Diesel Fuel - und         | dyed 🔹                           |                                       |
| *Carrier Name                   | AAA Carrier                   |                                  |                                       |
| *Carrier Account Number         | 123456789                     |                                  |                                       |
| *Destination City               | Darlington                    |                                  |                                       |
| *Destination State              | SOUTH CAROLINA                | <b>•</b>                         |                                       |
| *Purchaser                      | DDDD Distributor              |                                  |                                       |
| *Purchaser Account Number       | r 18765432101                 |                                  |                                       |
| *Date Shipped                   | 12/31/2006 🍄 mm/dd/cc         | уу                               |                                       |
| *Document Number                | 123101                        |                                  |                                       |
| *Net Gallons                    | -9010                         |                                  |                                       |
| *Gross Gallons                  | -9000                         |                                  |                                       |
| *Billed Gallons                 | -9010                         | 1                                |                                       |
| *Diversion Number               | 123106123                     |                                  |                                       |
| * Required Fields               |                               |                                  |                                       |
| Ad                              | d Next Add+NewS               | chedule Tax Return               |                                       |

Enter information as requested on this screen. Please note: To remove an entry that was included on the original return, re-enter the data that needs to be deleted and place a minus (-) in front of the gallons.

| tment of Revenu                                                   |                                 |                              | and some a sub-     |  |
|-------------------------------------------------------------------|---------------------------------|------------------------------|---------------------|--|
|                                                                   | et Session Scher                |                              |                     |  |
| Business >> Main Menu >> Sche<br>ransactions >> Select Schedule > |                                 | chedule >> Schedule Maintena | nce >> Schedule     |  |
|                                                                   |                                 |                              |                     |  |
|                                                                   |                                 |                              |                     |  |
| Account Name<br>TRAINING 2                                        | Account Number<br>98765432101   | Period<br>12/2006            | Account Type<br>B2  |  |
| E                                                                 | nter Schedule Inf               | ormation                     | Help 🕜              |  |
|                                                                   |                                 |                              |                     |  |
| Schedule                                                          | 5W-Gallons diverted<br>document | from the destination record  | led on the shipping |  |
|                                                                   | uocument                        |                              |                     |  |
| *Product Type                                                     | 160-Diesel Fuel - undy          | /ed 🔽                        |                     |  |
| *Carrier Name                                                     | AAA Carrier                     |                              |                     |  |
| *Carrier Account Number                                           | 123456789                       |                              |                     |  |
| *Destination City                                                 | Darlington                      |                              |                     |  |
| *Destination State                                                | SOUTH CAROLINA                  | •                            |                     |  |
| *Purchaser                                                        | DDDD Distributor                |                              |                     |  |
| *Purchaser Account Number                                         | 8765432101                      |                              |                     |  |
| *Date Shipped                                                     | 12/31/2006 💸 mm/dd/coy;         | ۷                            |                     |  |
| *Document Number                                                  | 123/01                          |                              |                     |  |
| *Net Gallons                                                      | -9010                           |                              |                     |  |
| *Gross Gallons                                                    | -9000                           |                              |                     |  |
| *Billed Gallons                                                   | -9010                           |                              |                     |  |
| *Diversion Number                                                 | 123106123                       |                              |                     |  |
| * Required Fields                                                 |                                 |                              |                     |  |
| Add                                                               | Next Add+NewSc                  | hedule Tax Return            |                     |  |

If more entries need to be added for the schedule click **Add Next**. To save this record and enter data for a different schedule click **Add + New Schedule**.

| North Carol<br>Department                                                                                      | ina<br>tof Revenue                                                                                                    |
|----------------------------------------------------------------------------------------------------|----------------------------------------------------------------------------------------------------|
| ALC: NO DECISION OF THE OWNER OF THE OWNER OF THE OWNER OF THE OWNER OF THE OWNER OF THE OWNER OF THE OWNER OF | le/Login Set Session Schedules Tax Returns                                                                                                    |
|                                                                                                    | >> Select Schedule >> Schedule Maintenance >> Select Schedule                                                                                                    |
| Account Nar<br>TRAININ                                                                                         |                                                                                                    |
|                                                                                                    | Schedule Selection Help 🕜                                                                                                    |
| Select                                                                                                    | Schedule                                                                                                    |
|                                                                                                    |                                                                                                    |
| Schedule                                                                                                    |                                                                                                    |
|                                                                                                    | 5R-Dyed diesel or dyed kerosene gallons delivered to a local bus or an in<br>5S-Dyed diesel or dyed kerosene gallons delivered to an educational organ<br>5U-Gallons of fuel that were allowed an exemption but used for taxable us |
|                                                                                                    | 5V-Gallons of fuel vised to operate a highway vehicle on which a refund ha<br>5W-Gallons diverted from the destination recorded on the shipping documen                                                                             |
|                                                                                                    | Back Exit Cancel                                                                                                    |
|                                                                                                    |                                                                                                    |
|                                                                                                    |                                                                                                    |
|                                                                                                    |                                                                                                    |
|                                                                                                    |                                                                                                    |

The **Schedules Selection** screen is displayed. Click the down arrow and select the applicable schedule.

| th Carolina<br>partment of Revenue                                   |                              | · · · ·                | <u>k</u>               |       |
|----------------------------------------------------------------------|------------------------------|------------------------|------------------------|-------|
| Profile/Login Set                                                    | Session Sche                 | tules Tax F            | Returns                |       |
| Business >> Main Menu >> Sched<br>Transactions >> Select Schedule >> |                              |                        |                        |       |
| Transactions 22 Select Schedule 22                                   | scheudie Maniteriarice 22 Si | elect schedule >> sche |                        |       |
| Account Name A                                                       | ccount Number                | Period                 | Account                | tType |
|                                                                      | 8765432101                   | 12/2000                |                        | B2    |
| En                                                                   | ter Schedule Inf             | ormation               | Help                   | 0     |
| Schedule                                                             | 5U-Gallons of fuel th        | at were allowed an     | exemption but used for |       |
| Scheudie                                                             | taxable use                  |                        |                        |       |
| *Product Type                                                        | 065-Gasoline                 | •                      |                        |       |
| *Carrier Name                                                        | AAA Carrier                  |                        |                        |       |
| *Carrier Account Number                                              | 123456789                    |                        |                        |       |
| *Destination City                                                    | Raleigh                      |                        |                        |       |
| *Destination State                                                   | NORTH CAROLINA               | <b>•</b>               |                        |       |
| *Purchaser                                                           | DDDD Distributor             |                        |                        |       |
| *Purchaser Account Number                                            | 8765432101                   |                        |                        |       |
| *Date Shipped                                                        | 12/15/2006 🍄 mm/dd/coy       | 'y                     |                        |       |
| *Document Number                                                     | 121506                       |                        |                        |       |
| *Net Gallons                                                         | 990                          |                        |                        |       |
| *Gross Gallons                                                       | 1000                         |                        |                        |       |
| *Billed Gallons                                                      | 990                          |                        |                        |       |
| * Required Fields                                                    |                              |                        |                        |       |
| Add N                                                                | ext Add+NewSc                | hedule Tax I           | Return                 |       |

Enter information as requested on this screen. Please note: To remove an entry that was included on the original return, re-enter the data that needs to be deleted and place a minus (-) in front of the gallons.

| count Name<br>RAINING 2   | Account Number<br>98765432101        | Period<br>12/2006            | Account Type<br>B2 |
|---------------------------|--------------------------------------|------------------------------|--------------------|
|                           | Enter Schedule Inf                   |                              | Help 🕜             |
|                           |                                      | ormation                     |                    |
| Schedule                  | 5U-Gallons of fuel th<br>taxable use | at were allowed an exemption | but used for       |
| *Product Type             | 065-Gasoline                         | •                            |                    |
| *Carrier Name             | AAA Carrier                          |                              |                    |
| *Carrier Account Number   | 123456789                            |                              |                    |
| *Destination City         | Raleigh                              |                              |                    |
| *Destination State        | NORTH CAROLINA                       | •                            |                    |
| *Purchaser                | DDDD Distributor                     |                              |                    |
| *Purchaser Account Number | 8765432101                           |                              |                    |
| *Date Shipped             | 12/15/2006 🕸 🗖 nidd/cog              | ry                           |                    |
| *Document Number          | 121506                               |                              |                    |
| *Net Gallons              |                                      |                              |                    |
| *Gross Gallons            | 1000                                 |                              |                    |
| *Billed Gallons           | 990                                  |                              |                    |
| * Required Fields         |                                      |                              |                    |

If more entries need to be added for the schedule click **Add Next**. Once all information is added for all schedules click **Tax Return**.

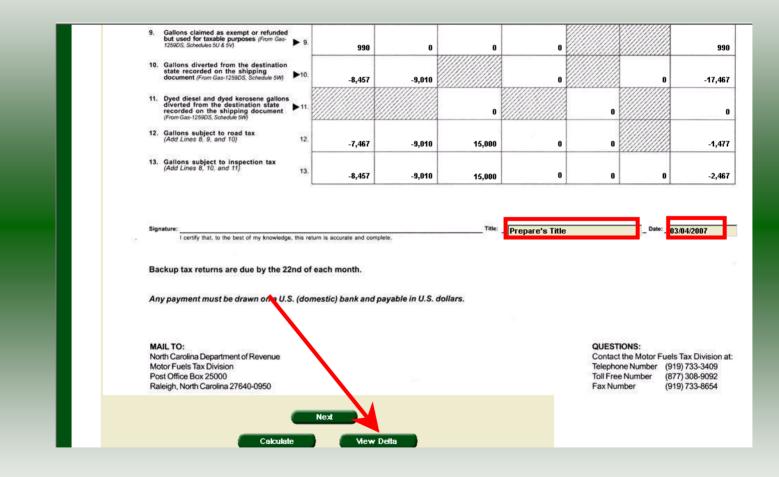

Enter the **Title** and **Date**. Click **View Delta** to view the changes made due to the amendment.

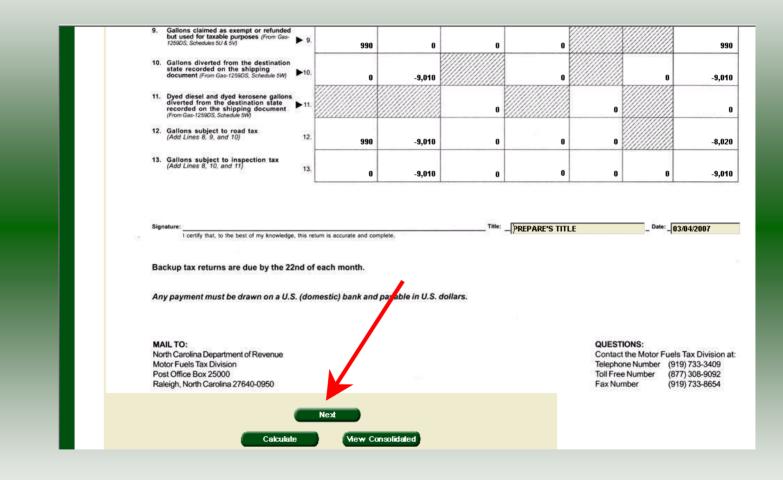

Verify the changes made are accurately reflected on **Page 2**. Click **Next** to proceed to **Page 1**.

64

|      | RAINING 2                                                                  |           |               |            |                           |            | Amended return             | used business |
|------|----------------------------------------------------------------------------|-----------|---------------|------------|---------------------------|------------|----------------------------|---------------|
| Stre | et Address                                                                 |           | î             | County     |                           |            |                            |               |
| Mai  | ling Address                                                               |           |               |            |                           |            |                            | Number        |
|      |                                                                            |           |               |            |                           |            | 98765432101                |               |
| City |                                                                            |           | <b>*</b>      | State      | Zip Code (First 5 digits) |            | Return for                 | Month of      |
| L    |                                                                            |           |               | ]          |                           |            |                            |               |
|      | ne of Contact Person                                                       |           | Phone Number  |            | Fax Number                |            | termination and the second | 2006          |
| lE   | PREPARER'S NAME                                                            |           | (919)733-3409 |            | (919)733-8654             |            | (Month)                    | (Year)        |
| Pa   | art 1. Computation of Tax                                                  | Gasoline  | Undyed Diesel | Dyed Diese | Undyed Kerosene           | Dyed Keros | ene Jet Fuel and AvGas     | Total         |
| 1.   | Motor fuels road tax due<br>(Multiply Part 2, Line 12 by road tax rate) 1. | -2,232.63 | -2,693.99     | 4,485      | .00 0.00                  | 0          | .00                        | -441.6        |
| 2.   | Motor fuels inspection tax due (Multiply Part 2, Line 13 by 0.0025 2.      | -21.14    | -22.53        | 37.        | 50 0.00                   |            | .00 0.00                   | -6.           |
| 3.   | Adjustments<br>(Atlach explanation) > 3.                                   | 0.00      | 0.00          | -37.       | 50 0.00                   |            | .00 _ 0.00 _               | -37.          |
| 4.   | Total road and inspection taxes due (Add Lines 1, 2, and 3) 4.             | -2,253.77 | -2,716.52     | 4,485.     | 00 0.00                   |            | .00 0.00                   | -485.3        |
| 5.   | Penalty<br>(See instructions) 5.                                           | -509.95   | 0.00          | 904.       | 49 0.00                   |            | 0.00 0.00                  | 394.          |
| 6.   | (See instructions) • 6.                                                    | -23 46    | 0.00          | 41.        | 61 0.00                   | a          | .00 0.00                   | 18.           |
| 7.   | Total Amount Due<br>(Add Lines 4, 5, and 6) 7.                             | ,787.18   | -2,716.52     | 5,431.     | 10 0.00                   |            | 0.00 0.00                  | -72.          |

Enter the **Contact Name** located under the address information. Next enter any adjustments on **Line 3**. Click **Calculate**.

| Trade Name TRAINING 2                                                         |           |               |             |                          |               | Address has chan<br>Amended return | nged since prior return |
|-------------------------------------------------------------------------------|-----------|---------------|-------------|--------------------------|---------------|------------------------------------|-------------------------|
| Street Address                                                                |           | 9             | ounty       |                          |               | Final return for cl                | osed business           |
| Mailing Address                                                               |           |               |             |                          |               | Account<br>3765432101              | t Number                |
|                                                                               |           |               | _           |                          |               | 0100402101                         |                         |
| City                                                                          |           |               | tate Z      | ip Code (First 5 digits) |               | Return for                         | r Month of              |
| Name of Contact Person                                                        |           | Phone Number  |             | ax Number                |               | 12 -                               | 2006                    |
| PREPARER'S NAME                                                               |           | (919)733-3409 |             | (919)733-8654            |               | (Month)                            | (Year)                  |
| Part 1. Computation of Tax                                                    | Gasoline  | Undyed Diesel | Dyed Diesel | Undyed Kerosene          | Dyed Kerosene | Jet Fuel and                       | Total                   |
|                                                                               | Gasonne   | Undyed Dieser | byeu bieser | ondyeu kerosene          | byed Kerosene | AvGas                              | iotai                   |
| 1. Motor fuels road tax due<br>(Multiply Part 2, Line 12 by road tax rate) 1. | -2,232.63 | -2,693.99     | 4,485.0     | 0.00                     | 0.00          |                                    | -441.62                 |
| 2. Motor fuels inspection tax due<br>(Multiply Part 2, Line 13 by 0.0025 2.   | -21.14    | -22.53        | 37.5        | 0 0.00                   | 0.00          | 0.00                               | -6.17                   |
| 3. Adjustments<br>(Atlach explanation) 3.                                     | 0.00      | 0.00          | -37.50      | 00                       | 0.00          | 0.00                               | -37.50                  |
| 4. Total road and inspection taxes due (Add Lines 1, 2, and 3) 4.             | -2,253.77 | -2,716.52     | 4,485.0     | 0 0.00                   | 0.00          | 0.00                               | -485.29                 |
| 5. Penalty<br>(See instructions) 5.                                           | -509.95   | 0.00          | 9 4.4       | 9 0.00                   | 0.00          | 0.00                               | 394.54                  |
| 6. Interest<br>(See instructions) 	 6.                                        | -23.46    | 0.00          | 41.6        | 1 0.00                   | 0.00          | 0.00                               | 18.15                   |
| 7. Total Amount Due<br>(Add Lines 4, 5, and 6) 7.                             | -2,787.18 | -2,716.52     | 5,431.1     | 0 0.00                   | 0.00          | 0.00                               | -72.60                  |
|                                                                               | Previous  | View Detta    | 5,1011      | <u>,</u>                 |               |                                    |                         |

The calculated return will display for review. Once this is complete the return should display the original data and any corrections. To view only the changes made on the amended return click **View Delta**.

| Stre | et Address                                                                 |          | Co            | unty        |                       |               | Final return for clo  |          |
|------|----------------------------------------------------------------------------|----------|---------------|-------------|-----------------------|---------------|-----------------------|----------|
| Mail | ing Address                                                                |          |               |             |                       | 98            | Account<br>1765432101 | Number   |
| City |                                                                            |          | St            | ate Zip     | Code (First 5 digits) |               | Return for            | Month of |
| Nam  | e of Contact Person                                                        |          | Phone Number  | Fax         | Number                |               | 12 -                  | 2006     |
| P    | REPARER'S NAME                                                             |          | (919)733-3409 |             | 919)733-8654          |               | (Month)               | (Year)   |
| Pa   | rt 1. Computation of Tax                                                   | Gasoline | Undyed Diesel | Dyed Diesel | Undyed Kerosene       | Dyed Kerosene | Jet Fuel and<br>AvGas | Total    |
| 1.   | Motor fuels road tax due<br>(Multiply Part 2, Line 12 by road tax rate) 1. | 296.01   | -2,693.99     | 0.00        | 0.00                  | 0.00          |                       | -2,397.9 |
| 2.   | Motor fuels inspection tax due<br>(Multiply Part 2, Line 13 by 0.0025 2.   | 0.00     | -22.53        | 0.00        | 0.00                  | 0.00          | 0.00                  | -22.5    |
| 3.   | Adjustments<br>(Attach explanation) 3.                                     | 0.00     | 0.00          | 0.00        | 0.00                  | 0.00          | 0.00                  | 0.0      |
| 4.   | Total road and inspection taxes due (Add Lines 1, 2, and 3) 4.             | 296.01   | -2,716.52     | 0.00        | 0.00                  | 0.00          | 0.00                  | -2,420.5 |
| 5.   | Penalty<br>(See instructions) 5.                                           | 0.00     | 0.00          | 0.00        | 0.00                  | 0.00          | 0.00                  | 0.0      |
| 6.   | (See instructions)                                                         | 0.00     | 0.00          | 0.00        | 0.00                  | 0.00          | 0.00                  | 0.0      |
| 7.   | Total Amount Due<br>(Add Lines 4, 5, and 6) 7.                             | 296.01   | -2,716.52     | 0.00        | 0.00                  | 0.00          | 0.00                  | -2,420.5 |

After verifying the gallons click **Submit**. If additional taxes are due, follow the instructions beginning on **Slide 30**.

| eturn Confirmation Number         4706407000003           eturn Received         92/05/2007 16:00 ECT           illing Period         12/2006 - Amendment 1                                            |            | View Messages                 | Help 🕜 |
|----------------------------------------------------------------------------------------------------|------------|-------------------------------|--------|
| Account ID         98765432101           Return Confirmation Number         4706407000003           Return Received         92/05/2007 15:20 EST           Filing Period         12/2006 - Amendment 1 | mnany Name | TRAINING 2                    |        |
| Return Confirmation Number     4706407000003       Return Received     P2/05/2007 10:20 EPT       Filing Period     12/2006 - Amendment 1                                                              |            |                               |        |
| Return Received 03/06/2007 16:00 EST<br>Filing Period 12/2006 - Amendment 1                                                                                                    |            |                               |        |
|                                                                                                    |            |                               |        |
|                                                                                                    |            | 12/2006 - Amendment 1         |        |
|                                                                                                    |            | Dackup Tax                    |        |
| Please print for your records                                                                                                    |            | Please print for your records |        |
| Print Exit Cancel                                                                                                    |            |                               |        |

The View Messages screen is displayed. Note: The Filing Period reflects Amendment 1.

|                           | View Messages                 | Help 🕜 |
|---------------------------|-------------------------------|--------|
| Company Name              | TRAINING 2                    |        |
| Account ID                | 98765432101                   |        |
| eturn Confirmation Number | 4706407000003                 |        |
| Return Received           | 03/05/2007 16:29 EST          |        |
| Filing Period             | 12/2006 - Amendment 1         |        |
| ccount Type               | Backup Tax                    |        |
|                           | Please print for your records |        |
| Print                     | Exit Cancel                   |        |

If you are finished using the web application click **Exit**. A security dialog box will display. Click **Yes**. Your system will be redirected to the Department's website home page.